# Chroma USB Servo Board v1 for Raspberry Pi / PC / MAC

(Firmware 0.1) 2013-05-07

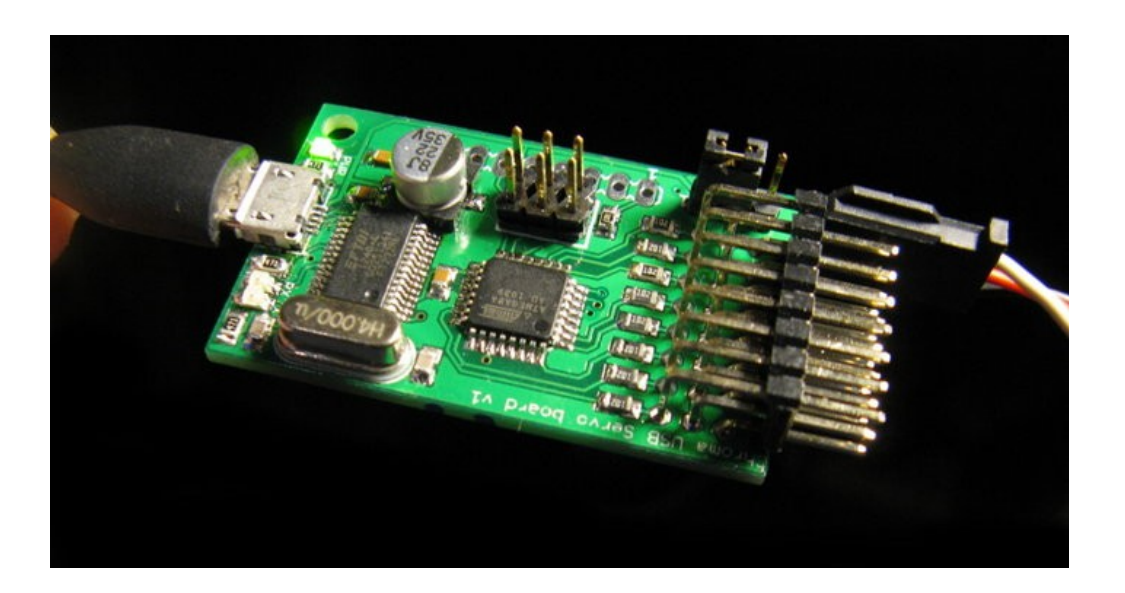

## **Content**

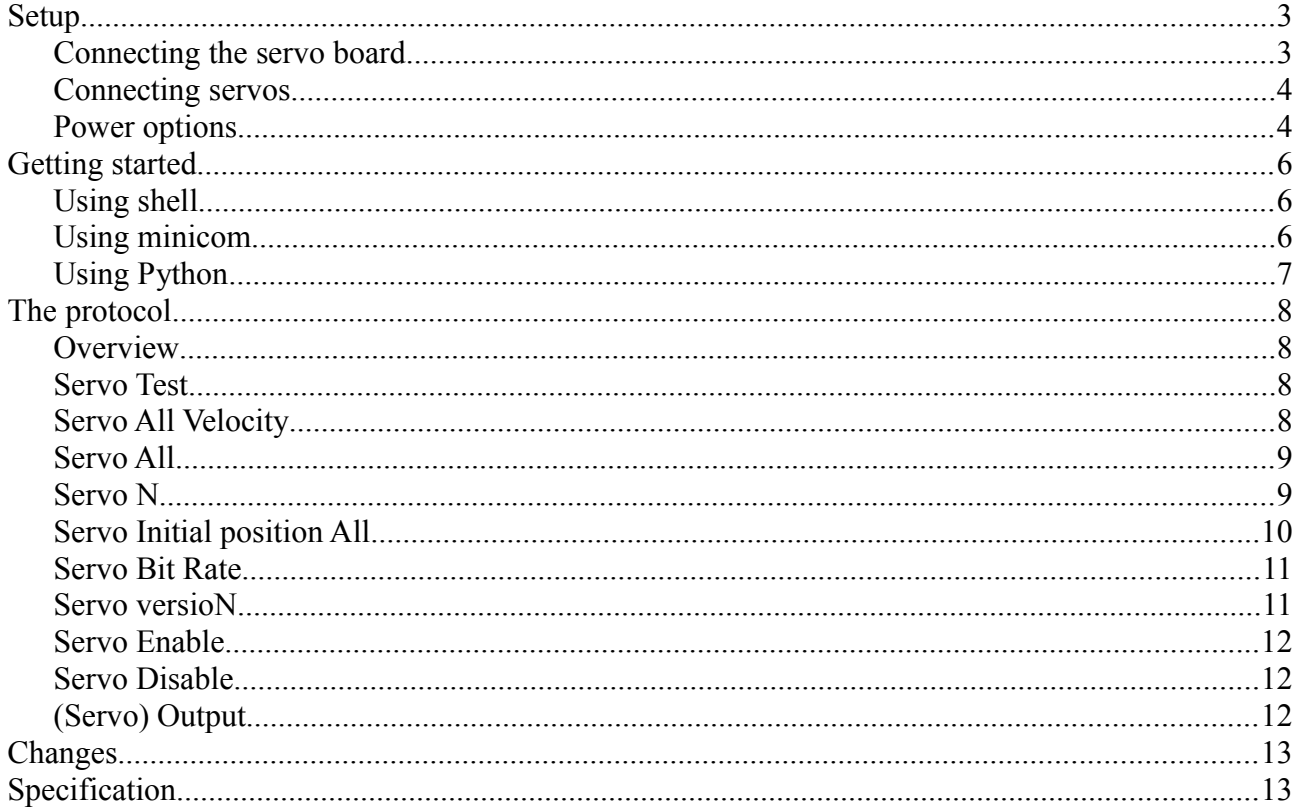

## **Setup**

### *Connecting the servo board*

Connect the servo board to the computer/Raspberry Pi using a micro USB cable.

Make sure the cable is not a power only cable. Also some cell phone cables seems not to work. Be gentle and try flipping the micro USB connector if it will not fit.

## *Connecting servos*

When connecting servos make sure ground wire of servo is closest to the edge of the servo board. See picture below (black – ground, red – 5V, orange – signal). Also make sure the servo connector is aligned.

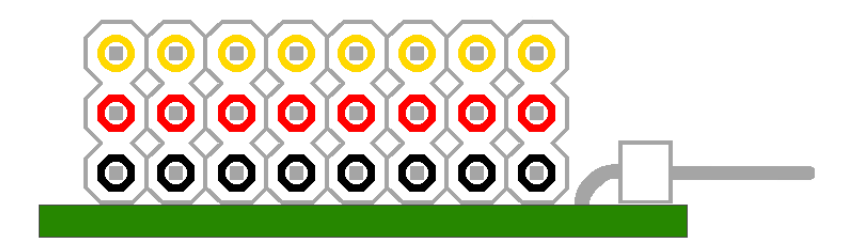

### *Power options*

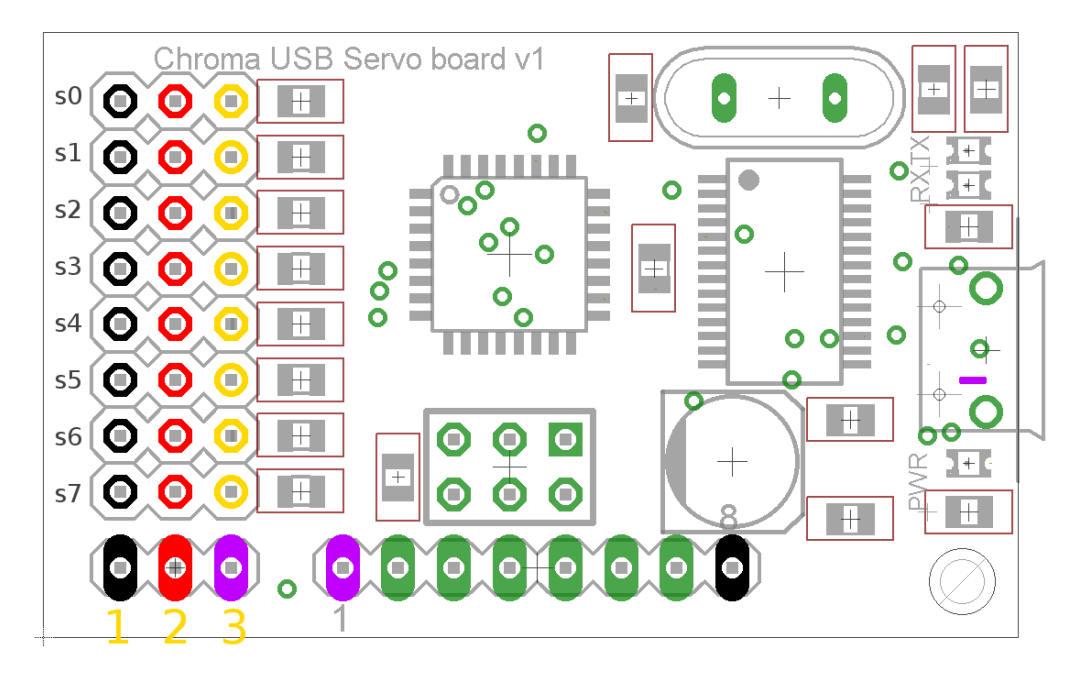

If used with a Raspberry Pi there are a few ways to power the RPi and the servo board.

#### **WARNING:**

When the servo rail is powered via USB from RPi and the RPi is powered by 5V from micro-USB, the poly fuse on earlier RPi's will make the voltage drop if much current is drawn. Commanding one or more servos to move at full speed at the same time might reboot your RPi and destroy contents of SD-card. The same goes for attaching a servo in run time.

#### **Please read and understand the chapter below especially if you plan on connecting an ESC or BEC!**

#### 1. **Power connector/jumper**

The black-red-purple 3-pin connector/jumper below the servo-connection block on the above illustration is:

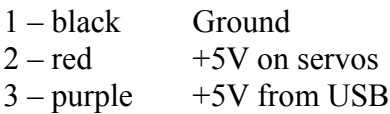

With no jumper installed servo rail +5V is disconnected from USB power +5V and servos are powerless unless an ESC/BEC or battery is connected to one of the eight servo connections. C**onnecting a jumper between 1 and 2 is usually a bad idea.**

#### **Examples**:

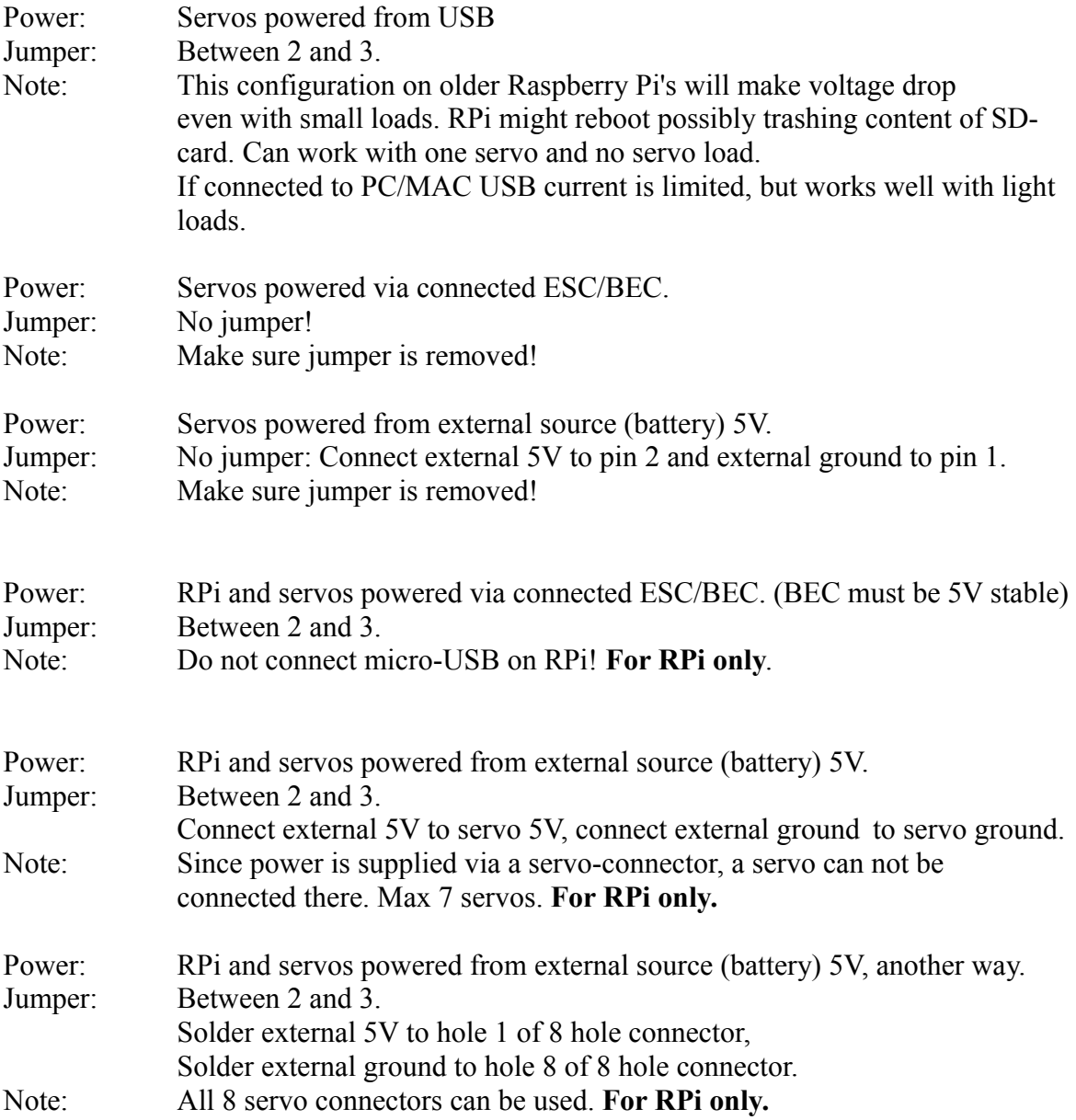

## **Getting started**

How to get started to actually control servos. See the protocol section to learn more about the diffrent commands. For Raspberry Pi if you have no other FTDI USB serial ports connected the USB servo board should end up as /dev/ttyUSB0. If you connect one more board it should get /dev/ttyUSB1

To check: just connect the servo board and run dmesg in Linux.

## *Using shell*

Set serial port to 9600 bps:

stty -F /dev/ttyUSB0 9600

Start servo test:

echo "st" > /dev/ttyUSB0

Stop servo test with any command or a wrong command:

echo "serr" > /dev/ttyUSB0

## *Using minicom*

Install minicom (Internet connection requiered)

sudo apt-get install minicom

Start minicom in setup mode as root to configure it, only needed once:

sudo minicom -s

Select "Serial port setup" Press "a" and change Serial device to /dev/ttyUSB0 Press enter Press "e" and choose 9600 bps by pressing "c". Press enter Press enter to exit "serial port setup"

Select "Screen and keyboard" Press "q" to enable local echo. Press enter to exit "Screen and keyboard"

Select "Save setup as dfl" to save this as your default setting.

Select "Exit from Minicom"

From now on you can start minicom and issue commands to the servo board when you like:

minicom

Just try issuing the servo test command:

st

### *Using Python*

To use the serial port from Python, you will need the serial module:

```
sudo apt-get install python-serial
```
Sample Python script:

```
import time
import serial
s = serial.Serial("/dev/ttyUSB0",9600)
s.open()
s.write("st\n") \# Servo test command
time.sleep(5) # Wait for 5 seconds
s.write("serr\n") # Wrong command to stop servo test
s.close()
```
## **The protocol**

It's a small and simple ASCII protocol. Start of command is "s" and end of command is enter (line feed or return). Default serial port setting of servo board is 9600 8N1.

Every command will either be answered with an "ACK" or a "NACK" if not understood. The only exception is the firmware version command "sn" that will answer with the string "01" for firmware version 0.1.

The only command that makes a persistent change (remembered after power loss) is the Set Initial position All command: "sia".

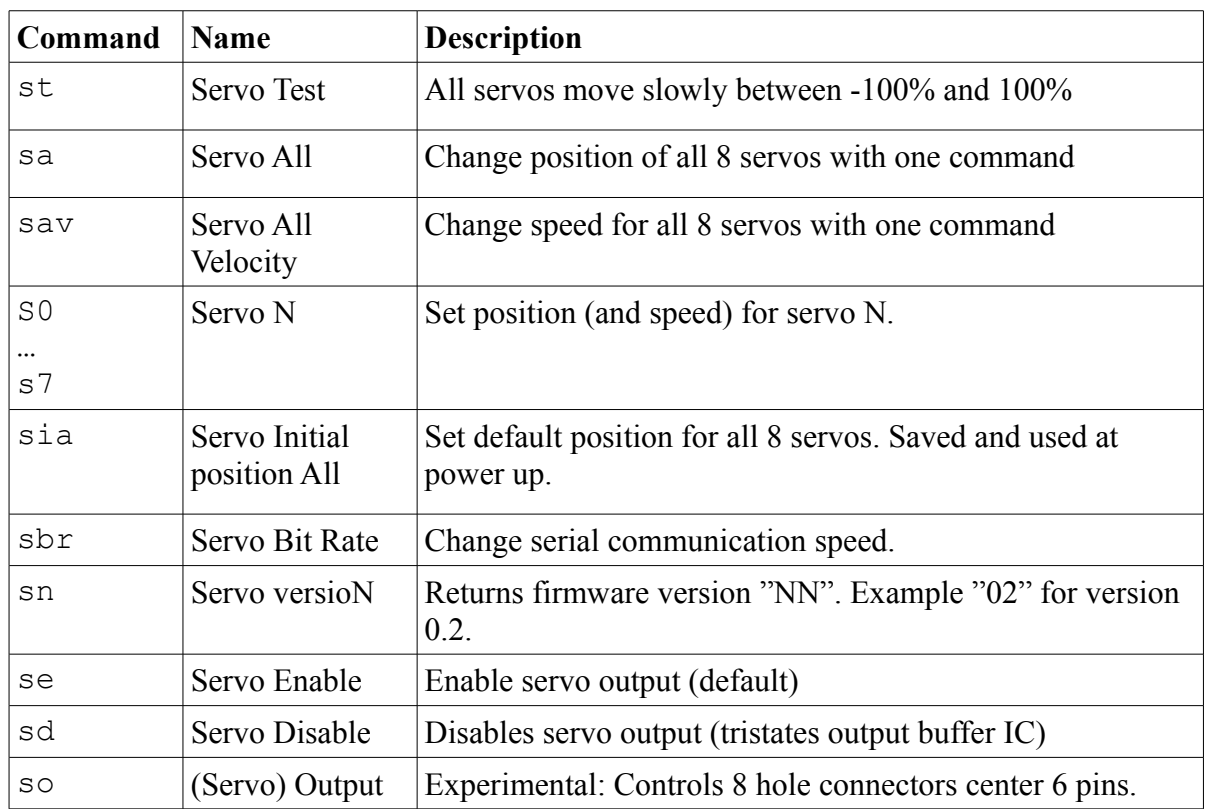

#### *Overview*

#### *Servo Test*

Has no parameters and will move all servos in sync between -100% and 100% at about 0.2% per millisecond. Any command or a wrong command will abort.

## *Servo All Velocity*

Set speed at which servos should move when using "sa"-command.

Takes 0 to 8 parameters. Any parameter omitted is interpreted as 0. Parameters is servo speed in steps of 10% per second from 1 to 255 or 0 for fastest possible speed. First parameter is speed for first servo, second parameter is speed for second servo and so on.

Examples:

sav 1 10 20 20

Sets first servo to move at slowest possible speed: 10% per second, second servo at 100% per second, third and fourth at 200% per second. Servo five to eight will move as fast as possible.

sav

Sets all servos to move as fast as possible

sav 100

First servo is set to move at 1000% per second. Remaining seven is set to move as fast as possible.

#### *Servo All*

Set position for servos

Takes 0 to 8 parameters. Any parameter omitted is interpreted as 0. Parameters is servo position in promille from -1000 to 1000 (-2500 to 1900 is allowed for going beyond defined range). First parameter is position for first servo, second parameter is position for second servo and so on.

Examples:

sa 0 1000 500 -1000

Moves first servo to 0%, second to 100%, third to 50% and fourth to -100% the remaining 4 will be moved to  $0\%$ .

sa

All eight servos are moved to 0%

sa -1500

First servo is moved to -150% all other servos are moved to 0%.

#### *Servo N*

Move one servo to a given position at a given speed.

Takes 0 to 2 parameters. Any parameter omitted is interpreted as 0.

First parameter is servo position in promille from -1000 to 1000 (-2500 to 1900 is allowed for going beyond defined range)

Second parameters is servo speed in steps of 10% per second from 1 to 255. 0 for fastest possible.

Examples:

s0 1000 0

Will move the first servo to 100% Only physical speed of servo limits speed.

s0 1000

Will move the first servo to 100% Only physical speed of servo limits speed. The same as above

s1 500

Will move the second servo to 50% Only physical speed of servo limits speed.

s6 -1000 5

Will move the seventh servo to -100% at roughly 50% / second.

s2 1300 1

Will move the third servo to 130% at roughly 10% / second.

If the second parameter is given and is diffrent from 0, the given speed will be used in subsequent "sa"-commands overriding any previous "sav" commands.

### *Servo Initial position All*

Sets default position for servos, used at powerup.

Takes 0 to 8 parameters. Any parameter omitted is interpreted as 0.

Parameters is servo position in promille from -1000 to 1000 (-2500 to 1900 is allowed for going beyond defined range). First parameter is position for first servo, second parameter is position for second servo and so on. This command will not move any servo, just save the values to be used on power up.

Examples:

sia 0 1000 500 -1000 -780 -50 -5 -2000

At every power up first servo is set to 0%, second to 100%, third to 50%, fourth to -100%, fifth to  $-78\%$ , sixth to  $-5\%$ , seventh to  $0.5\%$  and eight to  $-200\%$ .

## *Servo Bit Rate*

Set bit rate to be used in serial communication.

Takes 0 to 1 parameter. Any parameter omitted is interpreted as 0. Takes a number 0..6 for bit rate according to below table:

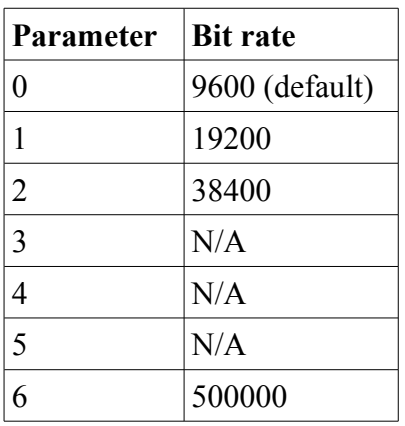

Examples:

sbr 2

Serial port speed is changed to 38400 bps. ACK is sent before changing speed.

## *Servo versioN*

Returns firmware version.

Takes no parameters.

Example:

sn

Returns firmware version "NN". Example "01" for version 0.1. Only command that will not return ACK/NACK. (" and " not included in return string)

## *Servo Enable*

Enables servo pulses output (default)

Takes no parameters

Example:

se

### *Servo Disable*

Disables servo pulses output.

Takes no parameters

Example:

sd

No output pulses will be sent to servos, commands will be accepted as usual, and any changes to servo positions will be seen upon giving the "se"-command.

This makes it possible to save power by "disabling" servos.

## *(Servo) Output*

Experimental – might be removed/replaced in future firmware.

Controls state of the center 6 pins of the 8 hole connector in the middle of the board. Pin 1 of the connector is 5V power from USB. Pin 2..7 is controlable output signals, either 0V or 5V max current draw is a few mA. Pin 8 is GND.

Pin 1 is the one closest to servo connectors.

Takes 0 to 6 parameters. Any parameter omitted is interpreted as 0. First parameter is state of pin 2 of 8 hole connector., second is pin 3 and so on. Parameters interpreted as such:  $0 = 0V$ , anything else = 5V.

Examle:

so 1 0 0 0 0 1

Will set pin 2 and 7 of 8 hole connector to 5V, the rest to 0V.

so 1 0 1

Will turn pin 2 and 4 of 8 hole connector to 5V, the rest to 0V.

so

Will turn all 6 signal pins of 8 hole connector to 0V.

so 1 1 1 1 1 1

Will turn all 6 signal pins of 8 hole connector to 5V.

so 12 77 0 123 33 1

Will turn all but pin 4 of 8 hole connector to 5V.

## **Changes**

Version 0.1

– First version.

## **Specification**

Size: 44.5 mm x 27.5 mm Total height:10 mm